## **Cache invalidation**

The information on this page refers to License Statistics v6.15 and newer, which introduced Cache Invalidation.

Clearing the reports cache usually is performed only when requested by X-Formation Support to help resolve inconsistencies in cached data.

Clearing the cache should be done with caution. Although clearing the cache is in itself a quick process and no data will be lost, reports will be Λ unavailable while the cache is re-created, which may take a few hours for larger databases.

To clear cache:

- 1. Select the **Data Management** tab from the Administration page. (This page is visible only for License Statistics administrator users.)
- 2. Under the **Cache Invalidation** section of the Data Management page, click **Clear Cache**.

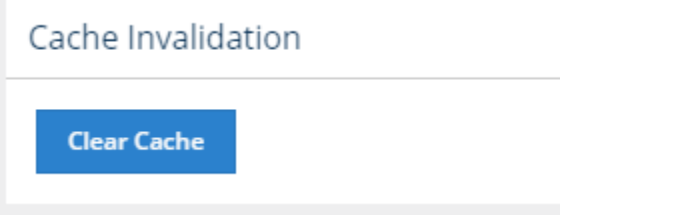

3. You will be prompted to confirm clearing the cache.

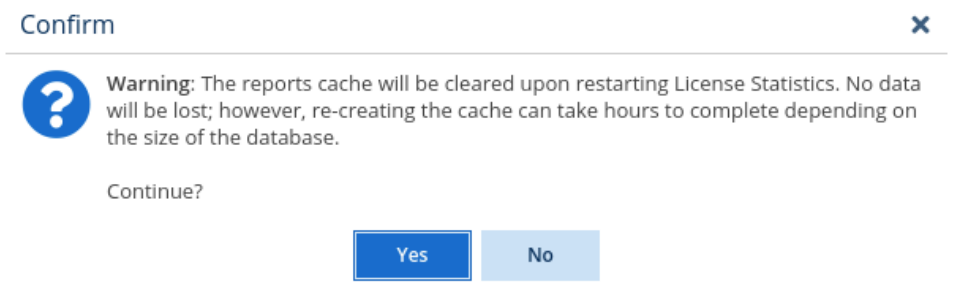

4. Click **Yes** to confirm the cache invalidation operation, or click **No** to cancel it.

If confirmed, the cache clearing is scheduled for the next time License Statistics is restarted, and the message illustrated below appears in the Cache Invalidation section of the Data Management page. You can cancel the cache clearing any time before License Statistics is restarted by clicking Cancel.

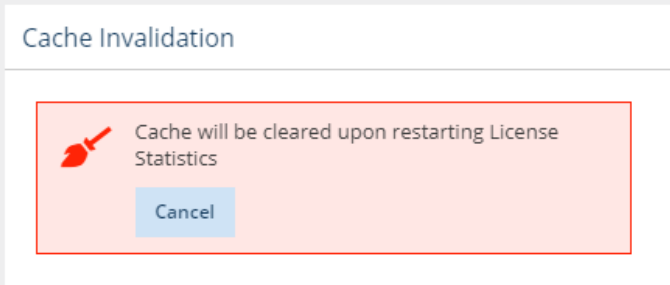

After restarting License Statistics, the initialization screen displays the progress of the cache invalidation procedure.

## **III** License Statistics

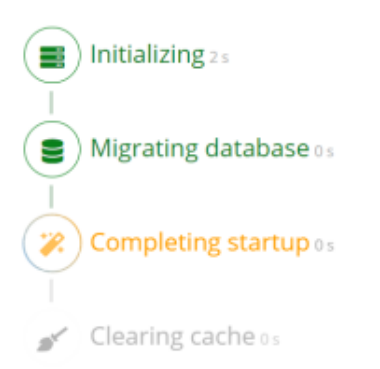